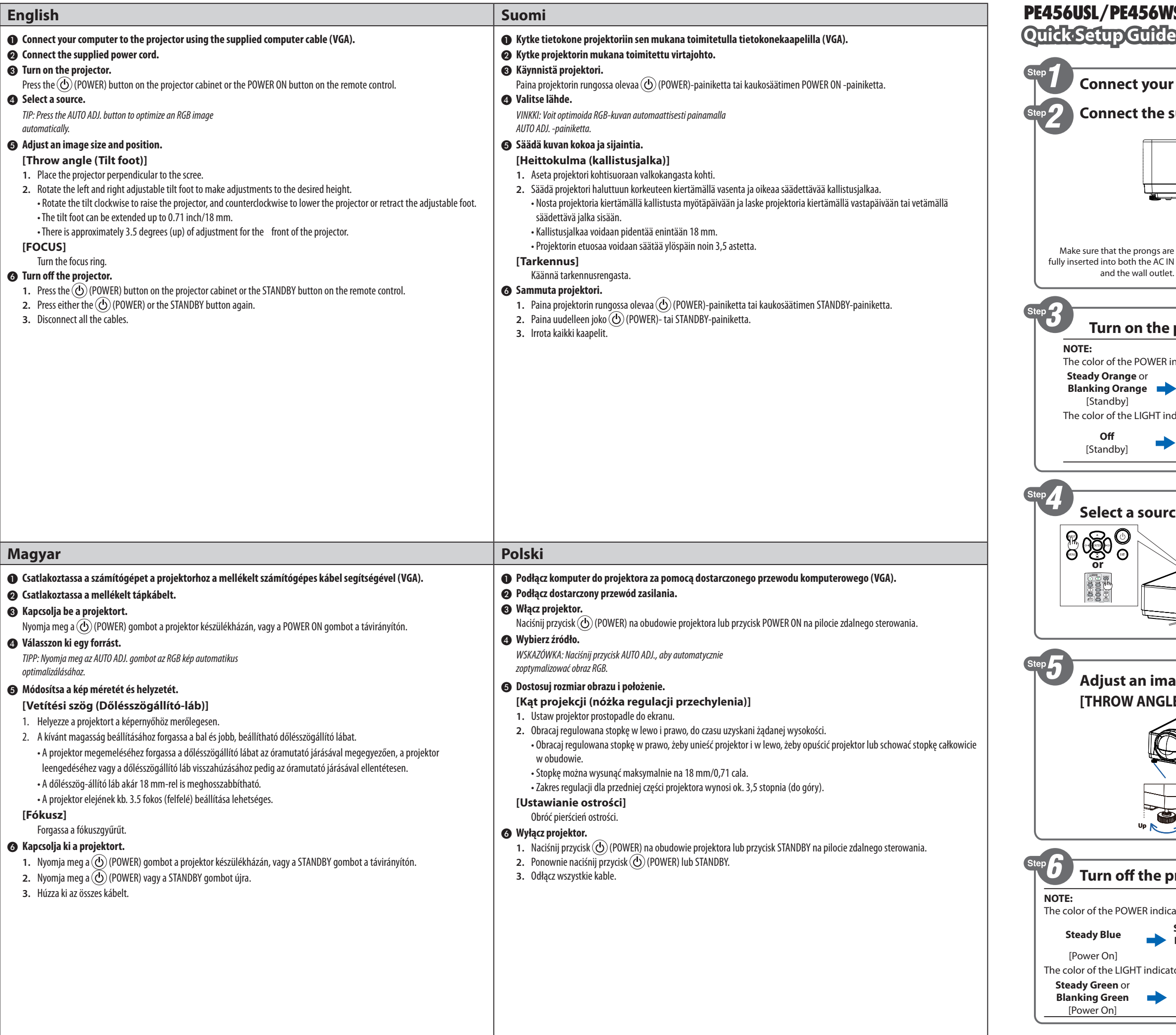

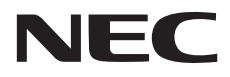

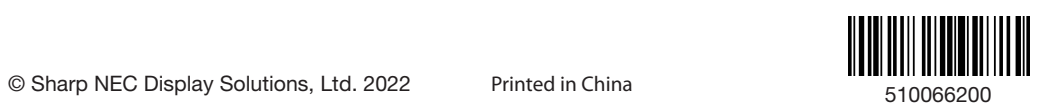

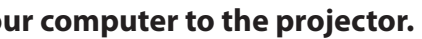

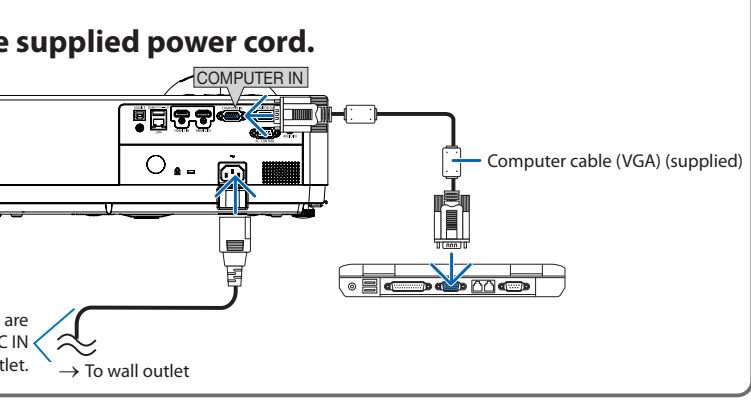

# **Te projector.**

**Adjust an image size and position.**  $\textsf{SLE}$  (Tilt foot)]  **CAUTION: Be careful about hot exhausted air. Tilt foot**  $\mathcal{I}^{\mathsf{I}}$ **[FOCUS]**

# **projector.**

dicator

**Steady Orange** or **Blanking Orange**  [Standby]

cator

**Off** [Standby]

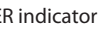

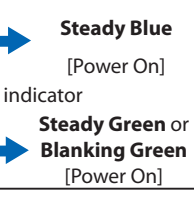

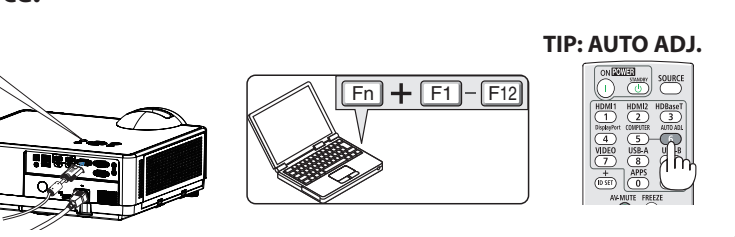

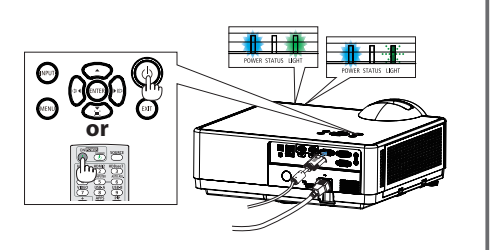

Irce.

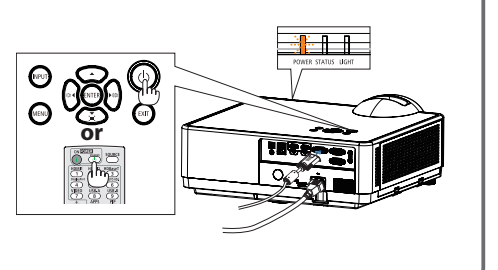

Druk op de  $\circled{O}$  (POWER)-toets op de projectorbehuizing of op de POWER ON-toets op de afstandsbediening.

- 1. Druk op de  $\bigcirc$  (POWER)-toets op de projectorbehuizing of op de STANDBY-toets op de afstandsbediening.
- **2.** Druk opnieuw op de  $\textcircled{C}$  (POWER)- of de STANDBY-toets.
- **3.** Ontkoppel alle kabels.

#### ❶ **Sluit de computer aan op de projector met behulp van de meegeleverde computerkabel (VGA).**

### ❷ **Sluit de meegeleverde powersnoer aan.**

## ❸ **Zet de projector aan.**

# ❹ **Selecteer een bron.**

*TIP: Druk op de AUTO ADJ.-toets om een RGB-beeld automatisch te optimaliseren.*

#### ❺ **Pas de afmeting en positie van een afbeelding aan.**

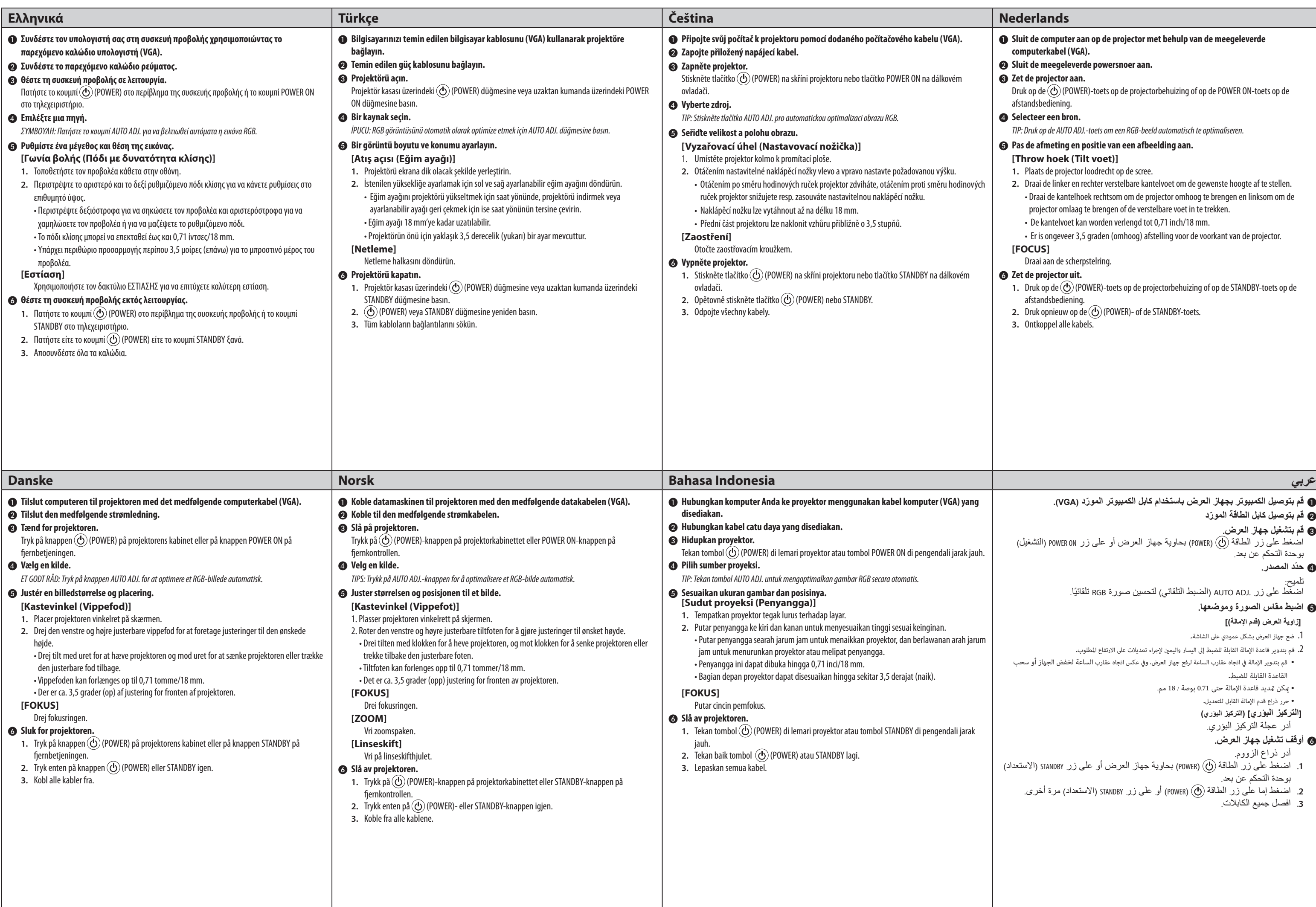

## **[Throw hoek (Tilt voet)]**

- **1.** Plaats de projector loodrecht op de scree.
- **2.** Draai de linker en rechter verstelbare kantelvoet om de gewenste hoogte af te stellen.
- Draai de kantelhoek rechtsom om de projector omhoog te brengen en linksom om de projector omlaag te brengen of de verstelbare voet in te trekken.
- De kantelvoet kan worden verlengd tot 0,71 inch/18 mm.
- Er is ongeveer 3,5 graden (omhoog) afstelling voor de voorkant van de projector.

# **[FOCUS]**

Draai aan de scherpstelring.

# ❻ **Zet de projector uit.**

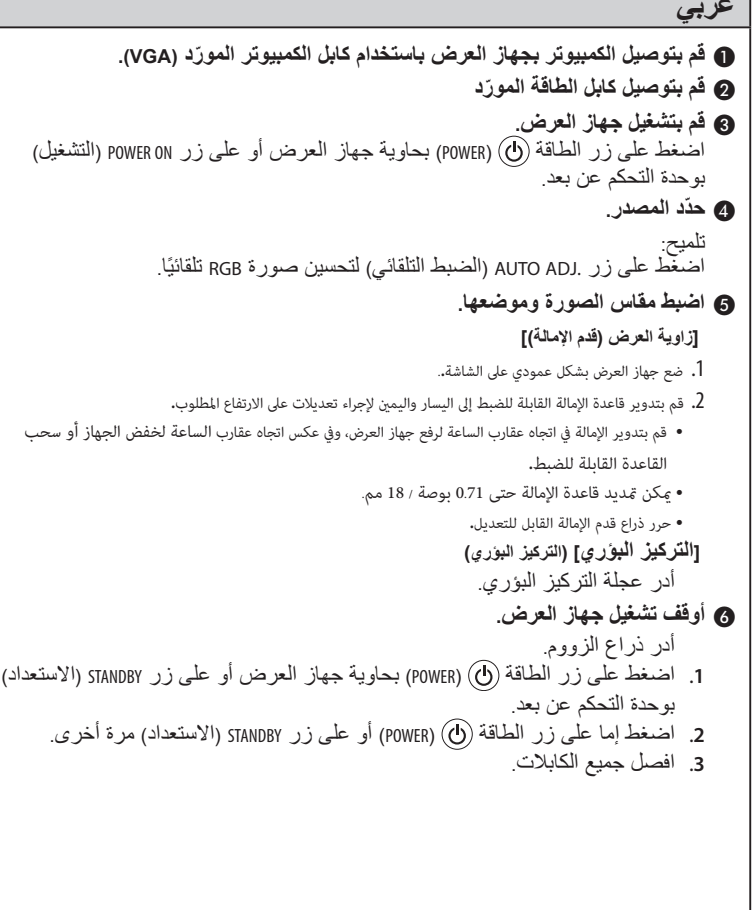